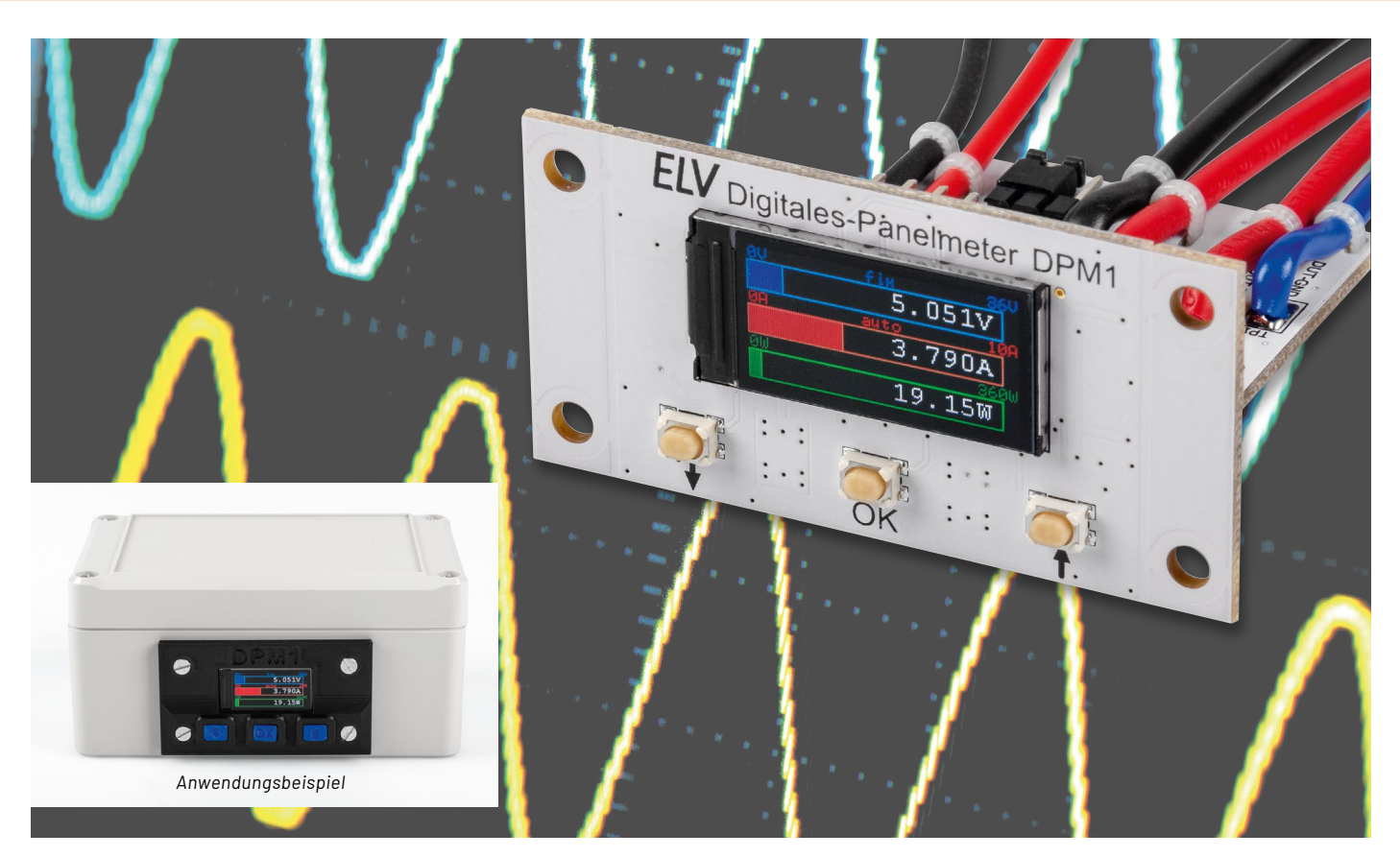

# **Klein, schick und genau**

# **Digitales Panelmeter DPM1**

**Sie haben einen kleinen Messplatz in der Werkstatt, wollen Selbstbauprojekte überwachen oder das klassische Panelmeter mit einer kleinen, schicken und genauen Messanzeige aufwerten? Dann ist der Bausatz Digitales-Panelmeter DPM1 genau die richtige Wahl. Mit einem weiten Messbereich von 0−36 Volt und einer Strombelastbarkeit von bis zu 10 Ampere eignet sich diese, mit einem 80 x 160 Pixel großen, scharfen TFT-Display ausgestattete Messanzeige besonders für diese Zwecke. Zudem ist die Messauflösung mit 1 mV (Spannung), 1 mA (Strom) und 1 mW (Leistung) sehr fein und kann so auch Spannungsversorgungen oder Projekte mit kleinen Messwerten genau überwachen. Über eine zusätzliche UART-Schnittstelle können zudem die ermittelten Messdaten kontinuierlich ausgegeben werden.**

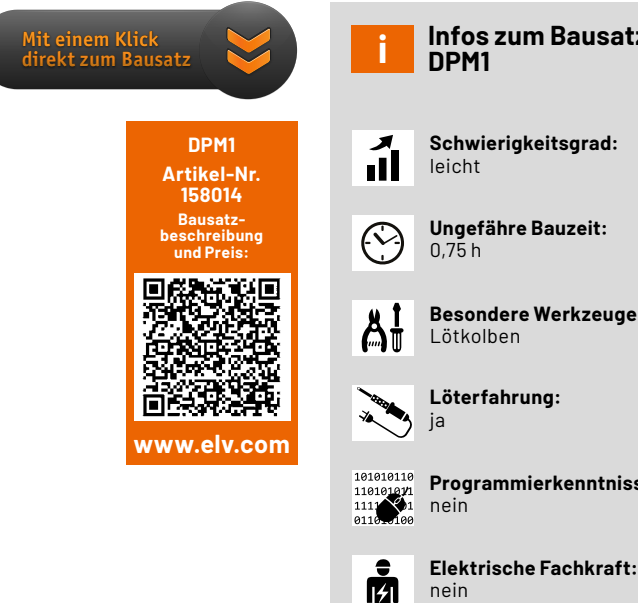

# **Infos zum Bausatz**

- **Schwierigkeitsgrad:**
- **Ungefähre Bauzeit:**

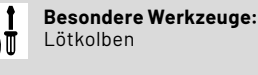

- 
- **Programmierkenntnisse:**

nein

*Bild 1: Das DPM1 im Anzeigemodus "Bargraph"*

### **Spannung, Strom und Leistung**

Mit dem digitalen Panelmeter DPM1 können eine Spannung (0−36 V), ein Strom (0−10 A) und die daraus resultierende Leistung (0−360 W) einfach gemessen und sehr anschaulich auf dem 0,96"-TFT-Display angezeigt werden. Die dabei genutzten Darstellungsarten (Digital, Analog, Bargraph, Plotter) sind bereits von dem Mini-Voltmeter MVM1 [1] oder dem Strommessadapter SMA1 [2] bekannt und können die gemessenen Größen damit auf die jeweils bevorzugte Art anzeigen (Bild 1).

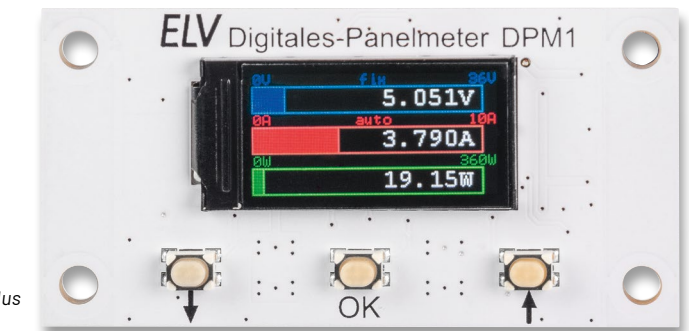

ELVjournal 1/2023

Zur Bedienung stehen drei Tasten (t, ↓ und OK) zur Verfügung. Über die Tasten ↑ und ↓ lassen sich die vier Darstellungsmodi umschalten. Mit einem langen Tastendruck auf  $\dagger$  und  $\dagger$  wird zwischen den Messbereichsanzeigen gewechselt. Neben einem automatischen Modus gibt es jeweils zwei feste Messbereiche für die Spannungs- und Strommessung.

Zur Versorgung des DPM1 wird eine Spannung von 4 bis 36 V benötigt. Diese kann aus der zu messenden Quelle oder extern über einen separaten Eingang zugeführt werden. Die Auswahl der Versorgungsart erfolgt mittels eines Jumpers auf einer Stiftleiste. Zum Anschluss des angeschlossenen bzw. zu testenden Geräts (Device under Test = DUT) und der externen Versorgungsspannung sind Lötanschlusspunkte vorhanden. Aus der bereitgestellten Versorgungsspannung wird dann mit einem Schaltregler die benötigte Betriebsspannung von 3,3 V generiert. Die Messung der DUT-Spannung und des DUT-Stroms wird mit dem INA226-Messsensor von Texas Instruments realisiert.

Das digitale Panelmeter besteht aus zwei Platinen, die senkrecht zueinander über Lötflächen zusammengelötet sind und sich leicht in eigene Projekte einbauen lassen. Mit der Möglichkeit einer selbst gedruckten 3D-Druck-Frontblende kann das DPM1 optisch ansprechend in eine Konsole oder ein Gehäuse eingebaut werden.

#### **Schaltung**

Die komplette Schaltung des DPM1 ist zur besseren Übersicht in zwei Bilder aufgeteilt. Bild 2 zeigt die Schaltungskomponenten, die sich auf der Basisplatine befinden, Bild 3 die der Displayplatine.

#### **Spannungsversorgung**

Das DPM1 kann auf zwei Arten versorgt werden, entweder aus der angeschlossenen Versorgungsspannung der zu betreibenden Last oder separat über eine externe Spannungsquelle. Die Selektion der Versorgung erfolgt über die Stiftleiste J3 und über das Setzen des beiliegen-

den Jumpers. Wird mit dem Jumper an der Stiftleiste J3 eine Verbindung von Stift A nach Stift B erzeugt, erfolgt die Versorgung aus der Spannungsversorgung der Last, bei Verbindung von Stift B mit Stift C wird die separate externe Spannungsversorgung genutzt. Wird als Versorgung des DPM1 die Lastspannung gewählt, ist unbedingt darauf zu achten, dass diese im Betrieb nicht unter 4 V fallen darf, da der nachgeschaltete Schaltregler ansonsten nicht korrekt arbeiten kann. Für Messungen an Lasten, die eine Spannung kleiner als 4 V benötigen, ist deshalb die separate externe Versorgung zu benutzen.

Für den Anschluss der Spannungsversorgung der Last werden die beiden Lötpunkte TP3 und TP4 (DUT Supply) genutzt, dabei ist TP4 der Masseanschluss (GND) und TP3 der Spannungseingang, der mit maximal 36 Volt betrieben werden darf. Die Last selbst wird über die Lötpunkte TP1 und TP2 (DUT Connection) angeschlossen, hierbei ist TP1 dann der Masseanschluss und TP2 der Versorgungsanschluss (DUT Power) für die Last.

Zum Anschluss einer separaten externen Spannungsversorgung stehen die Lötpunkte TP5 und TP6 (External Supply) zur Verfügung. TP5 ist der Spannungseingang und TP6 wiederum der Masseanschluss (GND).

Je nach Selektion gelangt nun die bereitgestellte Spannung auf Stift B der Stiftleiste J3 und so über die Sicherung F1 und den Verpolungsschutz, bestehend aus dem MOSFET-Transistor Q1 und dem Widerstand R7, an den Eingang (Pin 2) des Step-down-Schaltreglers U2.

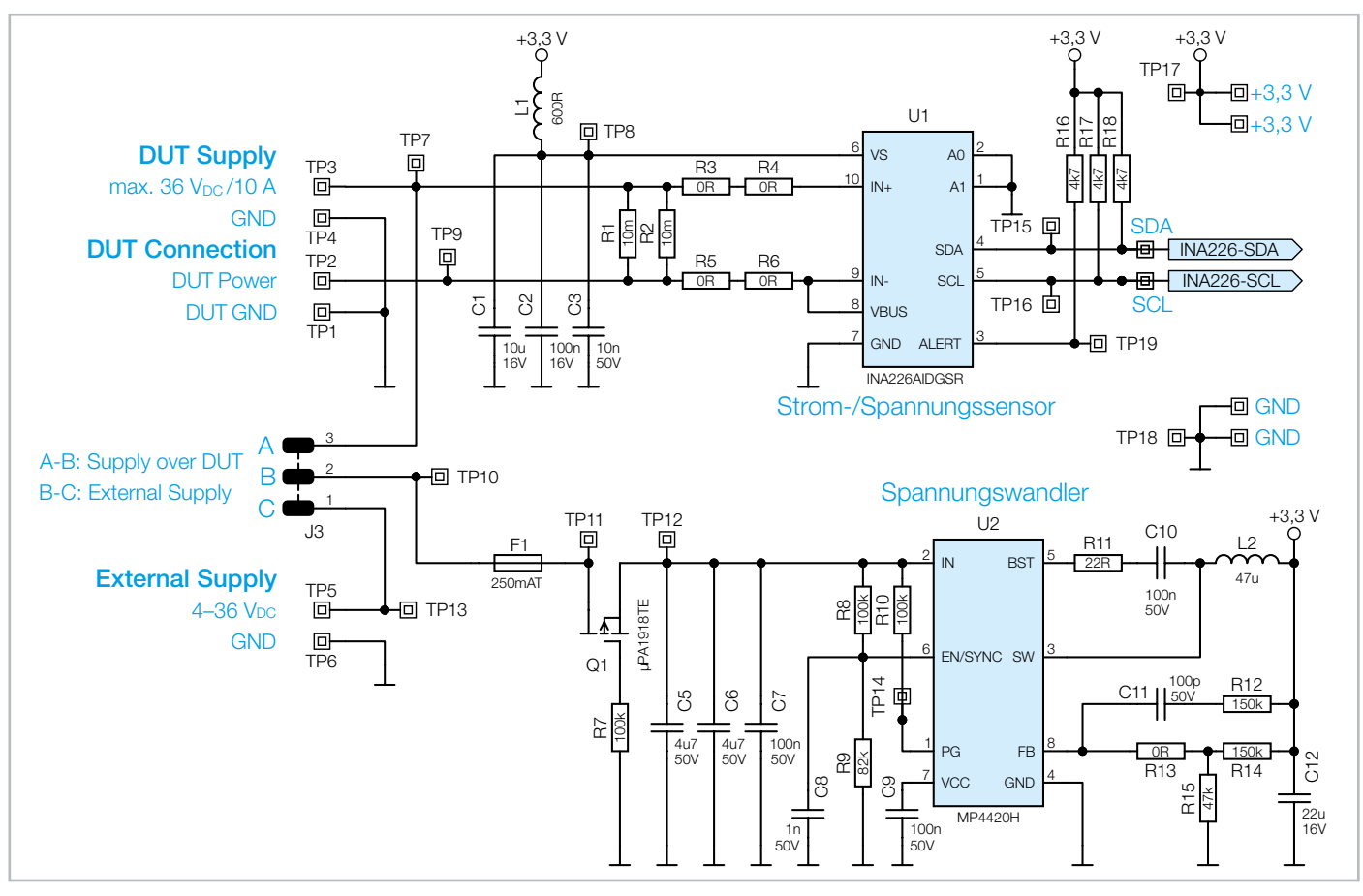

*Bild 2: Das Schaltbild der DPM1-Spannungsversorgung und der Messelektronik*

#### **Spannungswandler**

Am Step-down-Schaltregler U2 dienen C5–C7 sowie C12 der Spannungsstabilisierung und Filterung an den Ein- und Ausgängen. Für die bestimmungsgemäße Funktion wird U2 mit der Speicherdrossel L2, den Widerständen R8−R15 sowie den Kondensatoren C8−C11 beschaltet. Über den Spannungsteiler aus R14 und R15 wird die Ausgangsspannung definiert. In dieser Konstellation erzeugt der Schaltregler eine Spannung von 3,3 V, die hinter der Spule L2 anliegt. Damit der Schaltregler richtig arbeiten kann, wird eine Eingangsspannung von mindestens 4 V benötigt.

#### **INA226 – der Strom-, Spannungs- und Leistungssensor**

Der Texas Instruments INA226 (Anwendungsbeispiel in Bild 4) ist ein bidirektionaler Strom-, Shunt- und Leistungsmonitor mit einer I²C-Schnittstelle zur einfachen Anbindung an Mikrocontroller. Der INA226 misst sowohl einen Shunt-Spannungsabfall als auch die Last-Versorgungsspannung in dem eingesetzten System. Über einen programmierbaren Kalibrierwert erfolgt die Anpassung des eingesetzten Mess-Shunts zur Berechnung des Stromwerts. Zusätzlich können noch die Umwandlungszeiten und die Art der Mittelwertbildung verändert werden. Durch die interne Verarbeitung der sequenziell gemessenen Werte und Speicherung in eigene Datenregister ist das direkte Auslesen vom Shunt-Strom in Ampere, der Lastspannung in Volt und der sich dadurch ergebenen Leistung in Watt jederzeit möglich. Die Messbereiche sind in der nachfolgenden Tabelle dargestellt.

#### Messbereiche des INA226

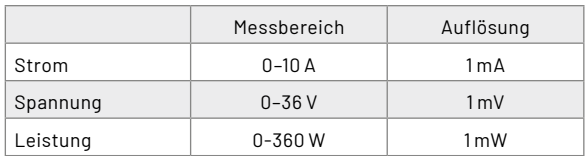

Gegenüber anderen Strommess-Wandlern, bei denen die Shunt-Spannung über einen definierten Faktor verstärkt und dann meist einem Mikrocontroller zur Messung gegeben wird, hat die komplett interne Messverarbeitung des INA226 konkrete Vorteile.

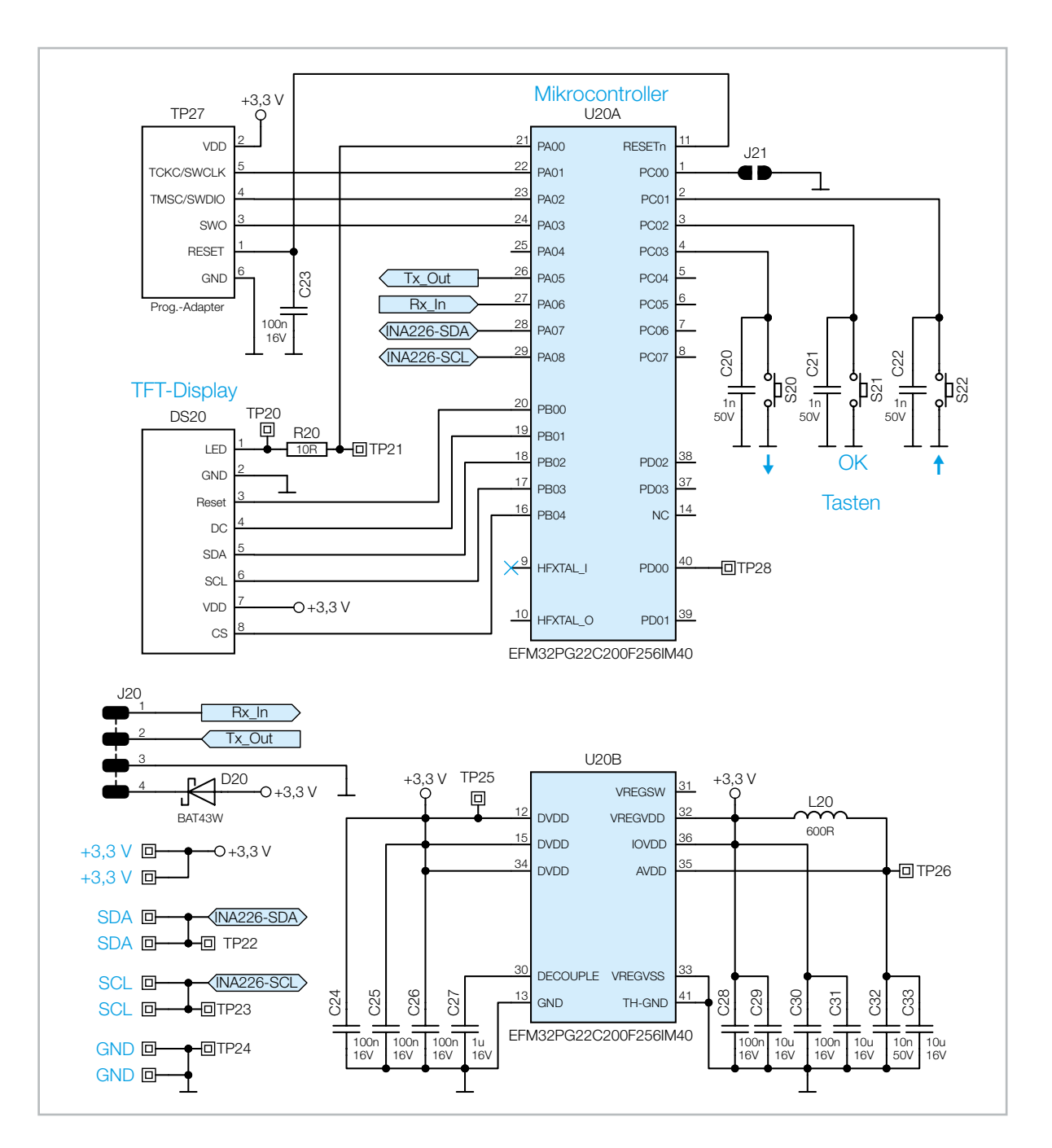

*Bild 3: Das Schaltbild des Mikrocontrollers und des Displays*

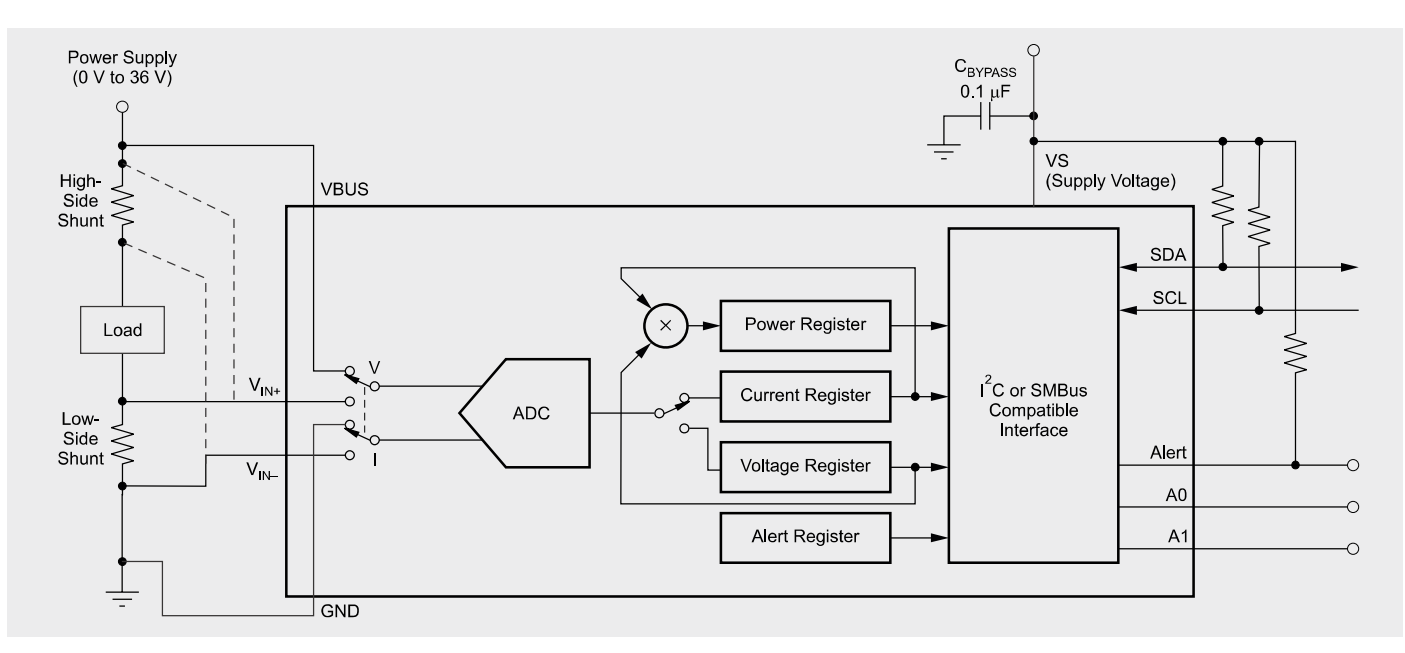

*Bild 4: Anwendungsbeispiel INA226 (Quelle: Datenblatt Texas Instruments INA226)*

Durch das Verstärken der Shunt-Spannung können sich bauteilbedingte Offset-Fehler oder Ähnliches einschleichen, die sich durch große Verstärkungsfaktoren oftmals noch verschlimmern. Des Weiteren arbeitet der INA226 mit einer internen Messauflösung von 16 Bit, viele aktuelle Mikrocontroller besitzen nur eine Messauflösung von maximal 12 Bit.

Der INA226 kann Shunt-Spannungen im Bereich von -82,9175 mV bis +82,92 mV messen, während die messbare Bus-Spannung im Bereich von 0 V bis +36 V variieren darf. Für die Versorgung des INA226 selbst genügt eine einzige Versorgungsquelle mit einer Spannung zwischen 2,7 V und 5,5 V, der typischerweise benötigte Versorgungsstrom liegt bei 330 µA. In Bild 4 ist ein Applikationsbeispiel dargestellt. Hier ist auch zu erkennen, dass der INA226 sowohl mit einem High-Side-Shunt als auch mit einem Low-Side-Shunt genutzt werden kann.

Bild 5 zeigt den funktionalen Aufbau der internen Messschaltung. Der Analog-digital-Konverter misst direkt nacheinander die Shunt-Spannung und die Bus-Spannung. Die Messwerte gelangen in die beiden zugehörigen Datenregister. Aus dem Messwert der Shunt-Spannung und dem zum Shunt-Widerstand angepassten Kalibrierwert erfolgt mittels Multiplikation die Berechnung des Shunt-Stroms, der dann wiederum in das entsprechende Datenregister gespeichert wird. Mit dem berechneten Shunt-Strom und der gemessenen Bus-Spannung kann nun, erneut durch Multiplikation, der momentane Leistungswert berechnet

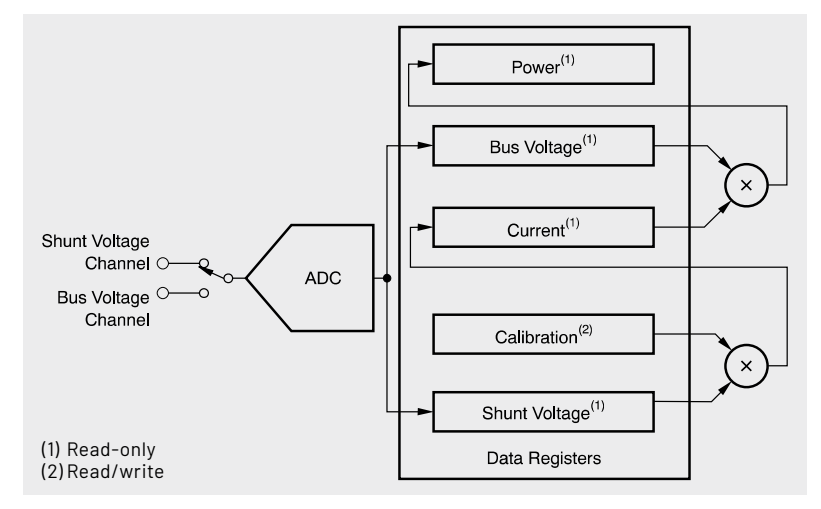

*Bild 5: Funktions-Block-Diagramm INA226 (Quelle: Datenblatt Texas Instruments INA226)*

und in das zugehörige Datenregister abgelegt werden. Ab diesem Zeitpunkt kann der aktuelle Datensatz, bestehend aus den Strom- Spannungs- und Leistungsdaten der angeschlossenen Last, per I2C ausgelesen werden.

In der Schaltung des DPM1 wird der INA226 mit der von Schaltregler U2 bereitgestellten Spannung von 3,3 V versorgt. Mit der Spule L1 und den Kondensatoren C1−C3 wird eine zusätzliche Spannungsstabilisierung und Filterung erzeugt, die für eine sichere Messung sorgen. Die Messung der Shunt-Spannung und somit des vorhandenen Laststroms erfolgt über die zwei parallel geschalteten Shunt-Widerstände R1 und R2 an den Pins 9 und 10. Durch die Parallelschaltung der Shunt-Widerstände wird ein Gesamtwiderstandswert von 5 mΩ erreicht, der für den benötigten Strommessbereich optimal ist.

Die Lastspannung wird am Pin 8 hinter den beiden Shunt-Widerständen gemessen, also direkt an der Last. Dies verhindert bei hohen Lastströmen Messabweichungen durch die zusätzliche Shunt-Spannung.

Die Pull-up-Widerstände R16−R18 sorgen für ein eindeutiges Signal, besonders auf den beiden I2C-Leitungen, die zum Mikrocontroller auf der anderen Platine führen.

#### **Mikrocontroller**

Für das DPM1 wird als Mikrocontroller (U20) ein EFM32PG22 der Firma Silicon Labs genutzt. Dieser Controller hat neben dem 256-kB-Flash-Speicher auch einen 32 kB großen RAM-Speicher, in dem der komplette Displayinhalt vorgehalten werden kann. So erfolgt die Verarbeitung neuer Displaydaten zunächst im internen RAM, anschließend werden sie als komplett neues Bild an das Display gesendet. Durch die hohe Verarbeitungsgeschwindigkeit wird so ein kontinuierliches und flimmerfreies Darstellen der Inhalte ermöglicht.

Die Kommunikation zwischen dem Mikrocontroller und dem Messsensor INA226 erfolgt über die I2C-Leitungen INA226-SDA und INA226-SCL. Diese Leitungen sind mit den doppelt vorhandenen Lötflächen SDA und SCL auf der Displayplatine verbunden und werden beim Zusammenbau mit den zugehörigen Lötflächen auf der Basisplatine verlötet.

Die Versorgung des Mikrocontrollers wird mit den aus dem Schaltregler erzeugten 3,3 V realisiert. Mit den Kondensatoren C24−C33 und der Spule L20 wird − wie bei dem INA226 Mess-IC − für eine Spannungsstabilisierung und Filterung gesorgt.

#### **TFT-Display**

Als Anzeige verwendet das DPM1 ein TFT-Farbdisplay (DS20) mit einer Auflösung von 80 x 160 Pixel, das von dem Mikrocontroller U20 über sechs Steuerleitungen angesteuert wird. Über den Widerstand R20 wird der Strom für die Displayhinterleuchtung limitiert. Mittels eines FPC-Connectors ist das Display mit der Platine verbunden.

#### **Tasten**

Mit den Tasten S20−S22 ist die komplette Bedienung des DPM1 realisiert. Die Kondensatoren C20−C22 dienen hier als Filter für Störspitzen, eine Entprellung der Tasten wird in der Firmware umgesetzt.

#### **UART-Schnittstelle**

An der Stiftleiste J20 ist die serielle Schnittstelle des Mikrocontrollers U20 (Rx\_In, Tx\_Out) angebunden. Über diese Schnittstelle werden die laufenden Messdaten ausgegeben, die z. B. per Terminalprogramm ausgewertet werden können (s. UART-Schnittstelle). Außerdem kann diese Schnittstelle auch für das Einspielen von Firmware-Updates genutzt werden.

#### **Lieferumfang**

Dank der bereits vorbestückten SMD-Bauteile wird der Aufwand für die restliche Bestückung stark reduziert. Wie aus dem Lieferumfang (Bild 6) ersichtlich ist, muss neben der Montage des Displays DS20 nur noch die Stiftleiste J3 angelötet werden, damit die beiden Platinen vollständig bestückt sind.

Die Platinenfotos und die Bestückungspläne in Bild 7 und Bild 8 zeigen die fertig aufgebauten Platinen.

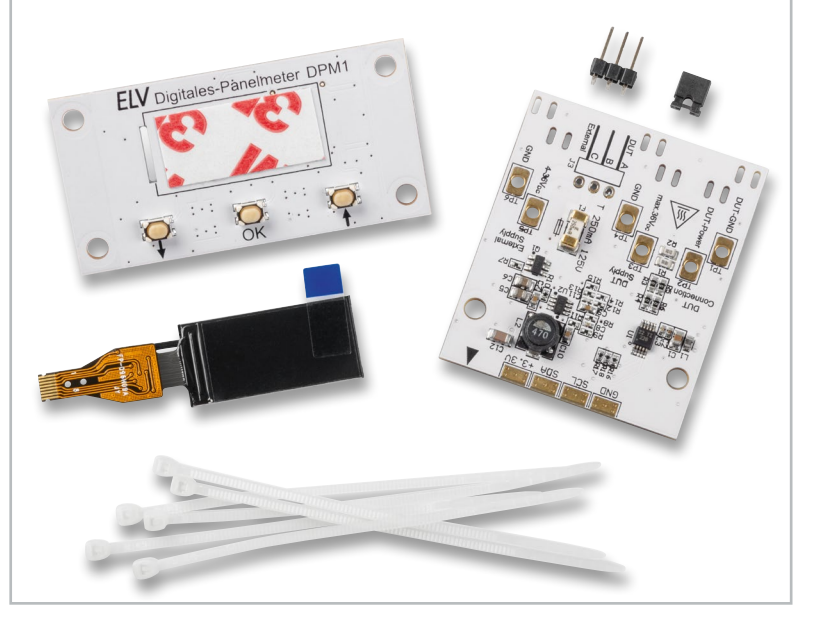

*Bild 6: Der Lieferumfang des Digitalen Panelmeters DPM1*

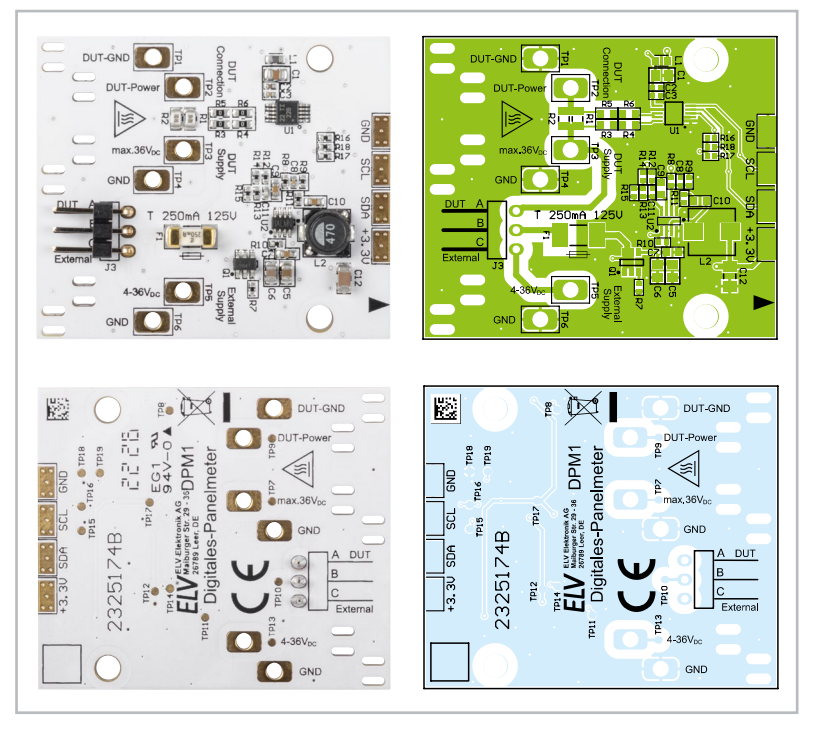

*Bild 7: Die Platinenfotos und der zugehörige Bestückungsdruck der Basisplatine vom DPM1*

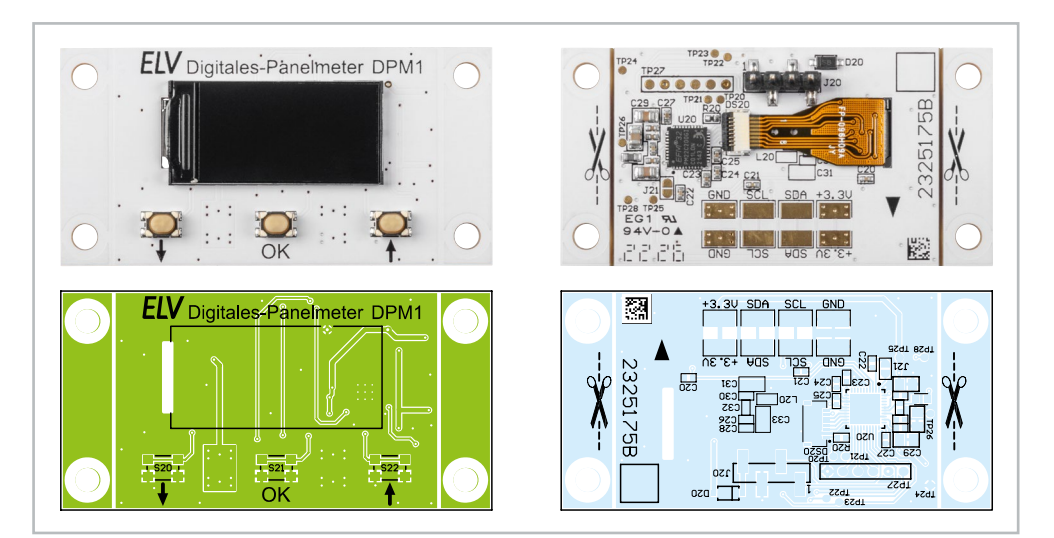

*Bild 8: Die Platinenfotos und der zugehörige Bestückungsdruck der Displayplatine vom DPM1*

## **Nachbau**

Beginnen Sie mit dem Anlöten der Stiftleiste J3 auf der Basisplatine. Achten Sie bitte darauf, dass der Kunststoffkörper der Stiftleiste plan auf der Platine aufliegt, damit die Stiftleisten für den Jumperanschluss parallel zur Platine verlaufen.

Im Anschluss widmen wir uns der Montage des Displays. Die folgenden Bilder zeigen die nötigen Schritte, um das Display korrekt zu montieren.

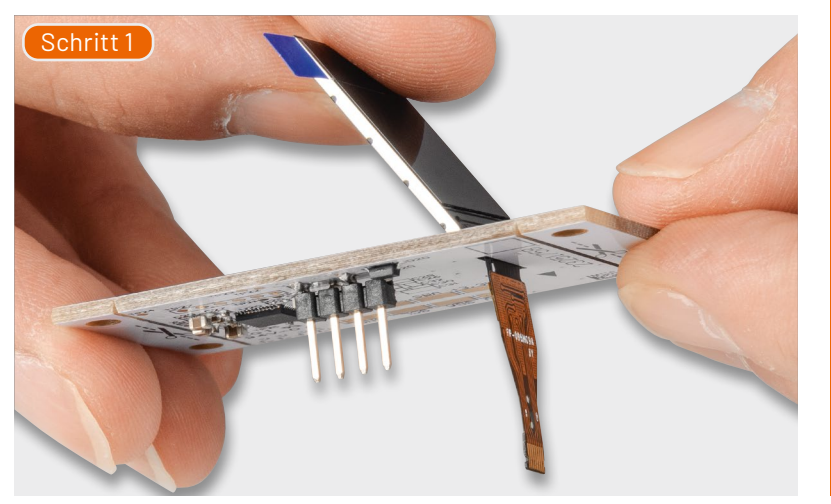

Stecken Sie das Displaykabel durch den Schlitz in der Displayplatine.

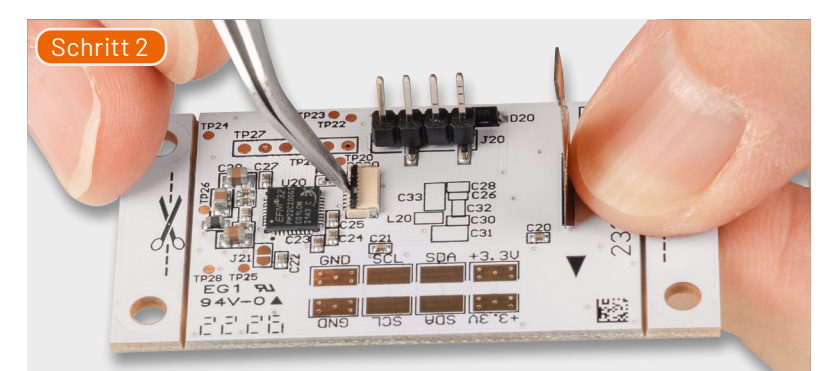

Klappen Sie den Hebel des Steckverbinders D20 nach oben.

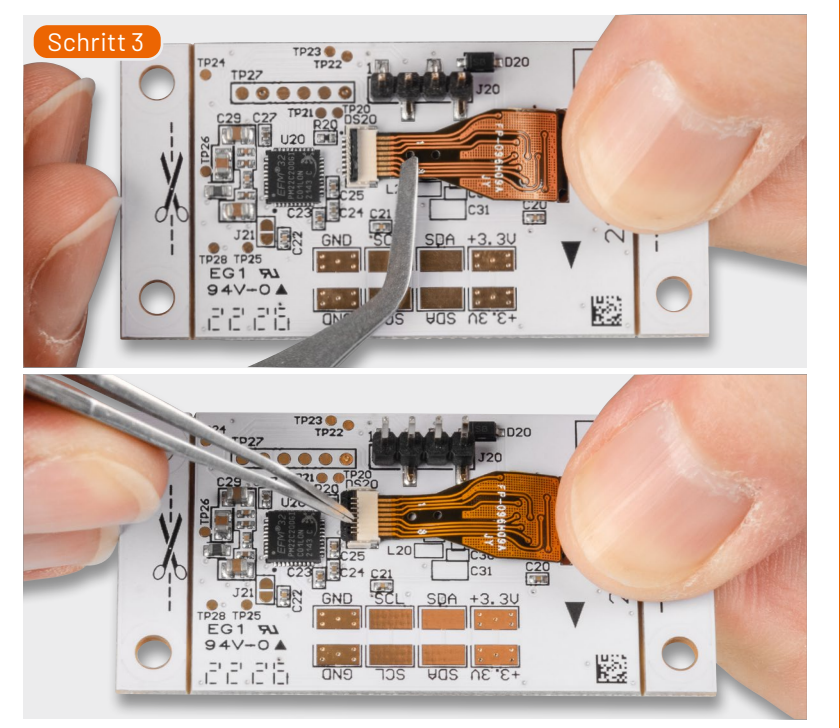

Führen Sie das Kabel in den Steckverbinder und klappen Sie anschließend den Hebel nach unten. Das Kabel ist nun fixiert.

## **Widerstände:**

10 Ω/SMD/0402 R20

#### **Kondensatoren:**

Stückliste Displayplatine

Stückliste Displayplatine

Stückliste Basisplatine

Stückliste Basisplatine

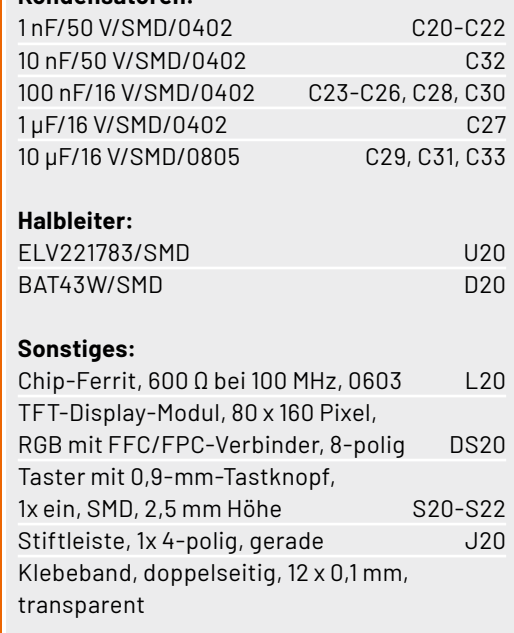

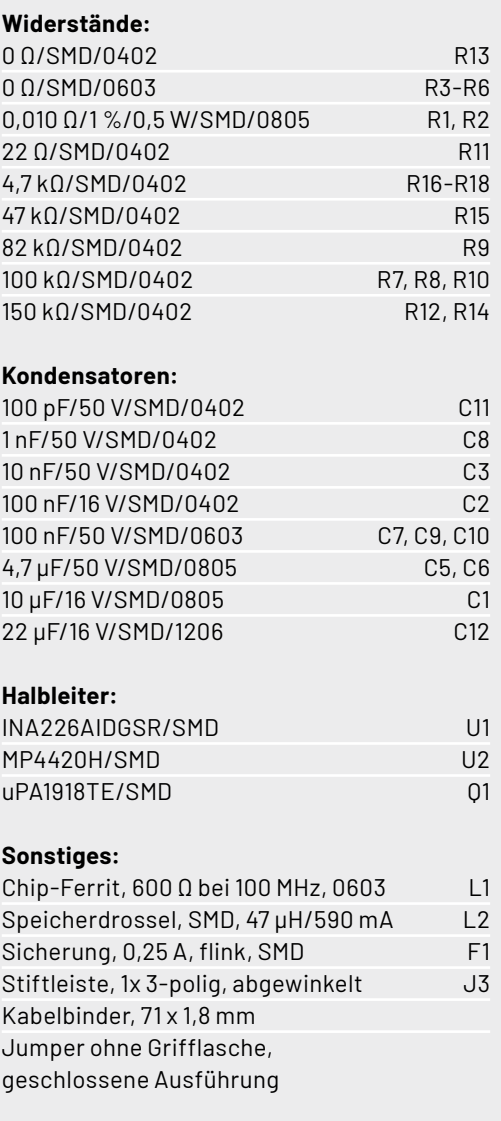

www.elvjournal.com

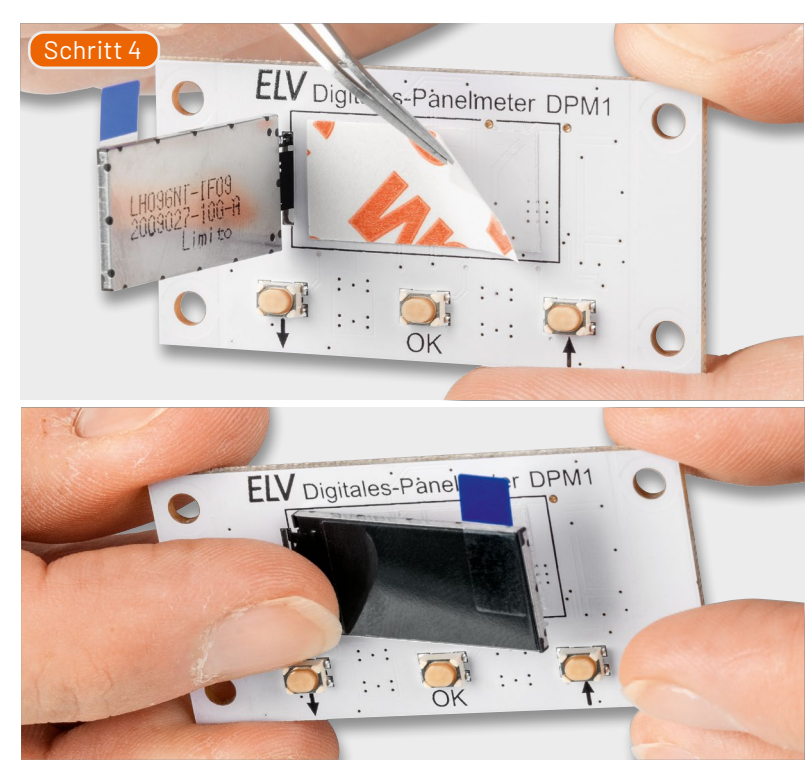

Entfernen Sie nun die Schutzfolie des bereits werkseitig aufgebrachten doppelseitigen Klebebands. Richten Sie das Display anhand des Rahmens aus und drücken Sie es dann auf das Klebeband.

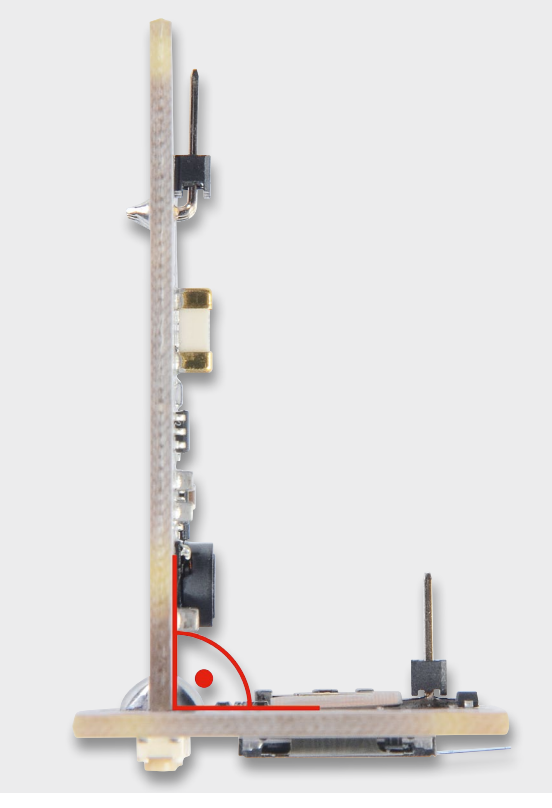

*Bild 9: Die senkrecht zueinander aufgestellten Platinen*

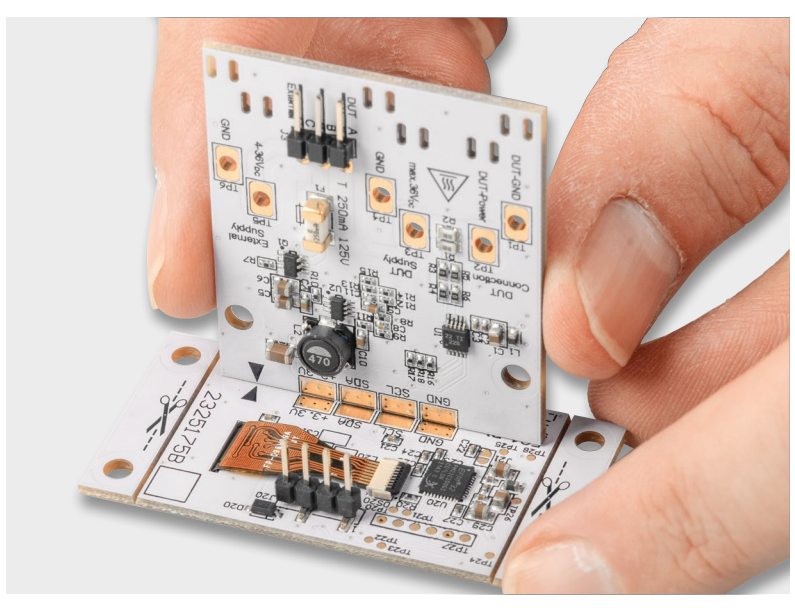

*Bild 10: Die Ausrichtung der beiden Platinen mit den Lötflächen und den beiden Pfeilen als Hilfe*

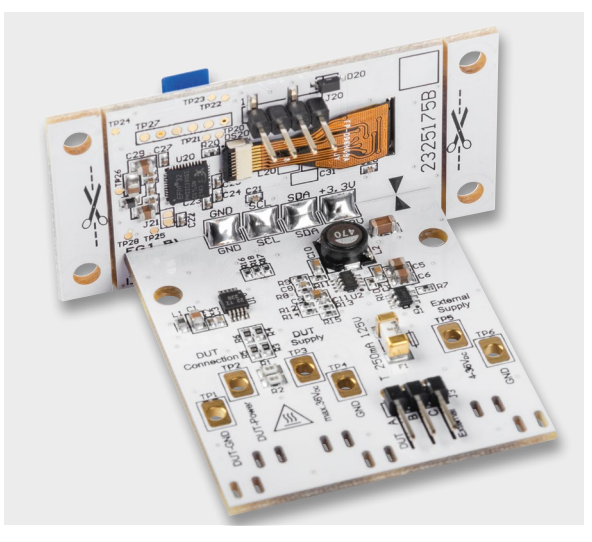

*Bild 11: Die zusammengelöteten Platinen*

Nachdem nun das Display montiert ist, werden die beiden Platinen miteinander verlötet. Dazu werden, wie in Bild 9 dargestellt, die beiden Platinen senkrecht zueinander aufgestellt. Als Ausrichthilfe können die vorhandenen Lötflächen genutzt werden. Zusätzlich befindet sich auf beiden Platinen je ein schwarzer Pfeil. Deren Spitzen müssen sich treffen, wie in Bild 10 dargestellt. Anschließend sind jeweils die Lötflächen GND, SCL, SDA und +3,3 V auf beiden Seiten der Basisplatine mit den gegenüberliegenden Lötflächen der Displayplatine zu verlöten. Bild 11 zeigt die fertige Montage der beiden Platinen.

Zum Schluss sind noch die benötigten Anschlussleitungen an die jeweiligen Lötpunkte anzulöten und mit einem Kabelbinder als Zugentlastung zu versehen, siehe Bild 12. Bitte beachten Sie bei den Anschlussleitungen für die Lastversorgung und der zu betreibenden Last die erforderlichen Leitungsquerschnitte.

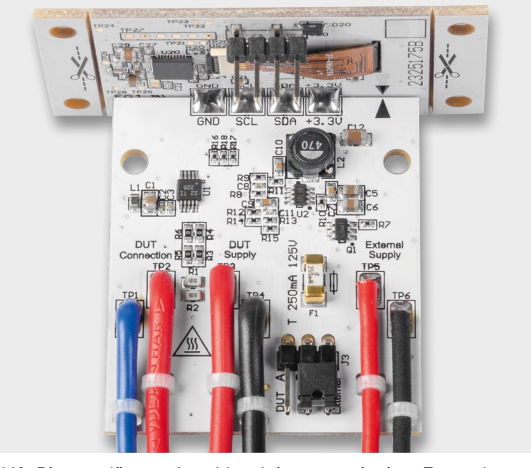

*Bild 12: Die angelöteten Anschlussleitungen mit einer Zugentlastung per Kabelbinder*

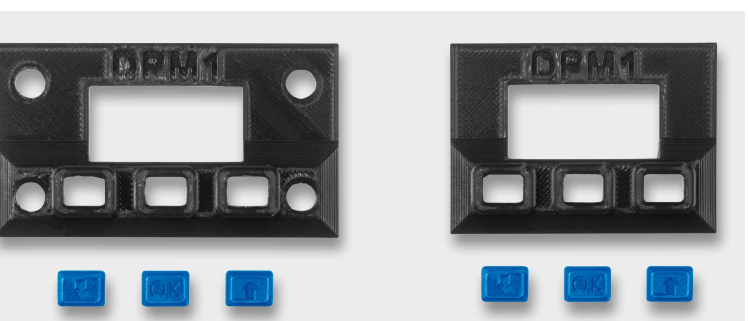

*Bild 13: Die beiden 3D-Druck-Frontblenden für den DPM1*

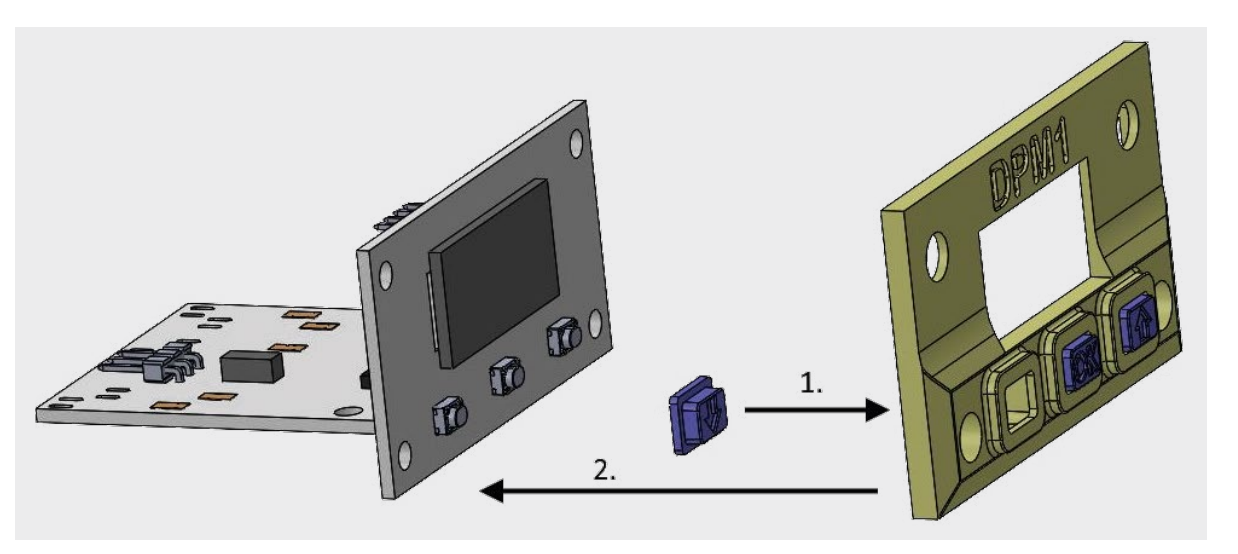

*Bild 14: Das Aufsetzen der Frontblende mit den Tasterstößeln auf die Displayplatine*

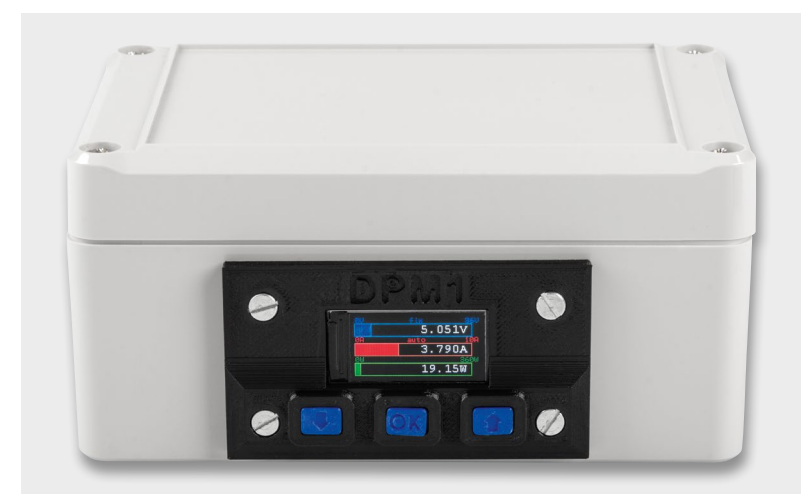

*Bild 15: Das in ein Gehäuse eingebaute DPM1 mit einer 3D-Druck-Frontblende*

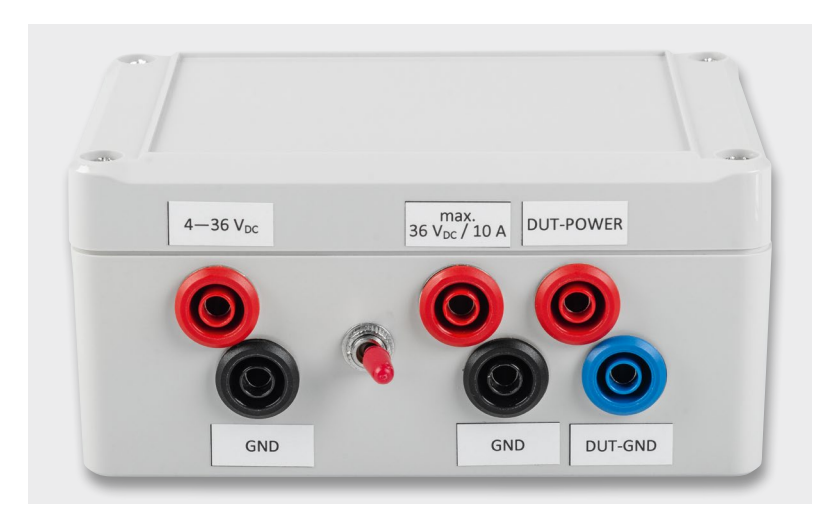

#### **Montage in ein Gehäuse**

Um das digitale Panelmeter sicher zu betreiben, sollte das Gerät in eine Konsole oder ein Gehäuse eingebaut werden. Zur Befestigung des DPM1 können Sie die an den Seiten der Displayplatine angebrachten Löcher für eine Verschraubung mit der Konsole oder dem Gehäuse nutzen. Die Löcher sind für die Verwendung mit M3-Schrauben ausgelegt.

Auf der Artikelseite des Bausatzes im ELVshop [3] wird eine Zeichnung zur Verfügung gestellt, in der die Maße für den benötigten Ausschnitt zum Einlassen der DPM1-Hardware und die Position der Bohrlöcher dargestellt sind.

Grundsätzlich lässt sich das DPM1 bereits mit den vorhandenen Tasten bedienen und über das Display ablesen. Wenn es aber etwas professioneller aussehen soll, können Sie mit einem 3D-Drucker eine passende Frontblende und Tastenstößel ausdrucken, siehe Bild 13.

Die Stößel werden zusammen mit der Frontblende, wie in Bild 14 symbolisch dargestellt, auf die Displayplatine gesteckt. Zur Fixierung der Blende mit der Platinenfläche kann z. B. etwas doppelseitiges Klebeband genutzt werden.

Bild 15 und Bild 16 zeigen ein DPM1 im Gehäuse mit der gedruckten Frontblende und den Tastenstößeln, auf der Rückseite des Gehäuses wurden die benötigten Anschlüsse mit Bananenkupplungen nach außen verfügbar gemacht. Mit dem Umschalter kann zwischen der externen und der Lastversorgung gewechselt werden.

Das in Bild 15 und Bild 16 verwendete Gehäuse ist im ELVshop [4] erhältlich, dort sind ebenso die *Bild 16: Die Anschlüsse der "Messbox" auf der Rückseite* Bananenkupplungen unter [5] , [6] und [7] zu finden.

#### **Bedienung**

Identisch zum Mini-Voltmeter MVM1 [1] oder dem Strommessadapter SMA1 [2] für das Mini-Voltmeter hat auch das Digitale Panelmeter DPM1 vier verschiedene Anzeigemodi, in denen die Messwerte dargestellt werden:

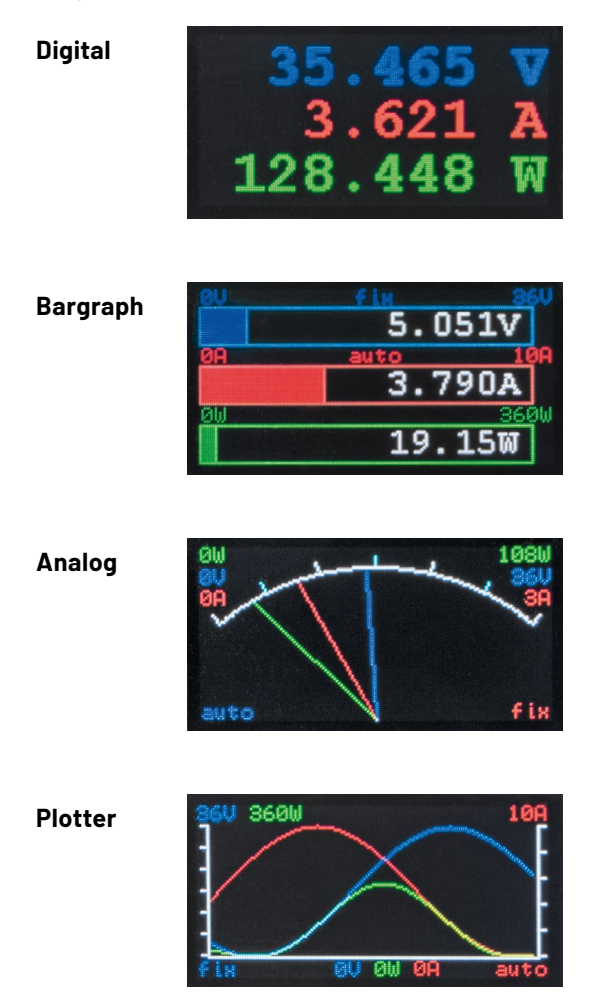

Der Wechsel zwischen den verschiedenen Anzeige- sen, genügt ein kurzer Tastendruck der Taste **OK**. modi erfolgt mit den beiden Tasten  $\dagger$  und  $\dagger$ .

#### **Umstellen des Messbereichs**

Um die Darstellung der Messwerte auf dem Display für den angewendeten Zweck zu optimieren, können die Messbereichs-Endwerte in zwei Stufen angepasst werden. Dabei erfolgt die Umstellung der Messbereiche für die gemessene Spannung und den gemessenen Strom getrennt voneinander.

Die Umstellung des Messbereichs für die Spannung kann durch einen langen Tastendruck der Down-Taste  $(1)$  > 2 s) aktiviert und eingestellt werden. Dabei gibt es folgende Modi:

- Auto
- 36 V fest
- 6 V fest

Die Umstellung des Messbereichs für den Strom ist in gleicher Weise durch einen langen Tastendruck der Up-Taste ( $\uparrow$  > 2 s) einstellbar. Dabei gibt es folgende Modi:

- Auto
- 10 A fest
- 3 A fest

Im Modus "Auto" wird der Messwertebereich bei Überschreiten der Messwerte von 6 V oder 3 A automatisch auf den 36 V- bzw. den 10 A-Bereich umgeschaltet.

Beim Plotter bestimmt der größte Messwert – aus dem kompletten Datensatz -, welcher Messbereichs-Endwert im Modus "Auto" verwendet wird. Dadurch entsteht immer eine vollständige Darstellung aller Messwerte im geplotteten Bereich.

Mit den festen Messbereichen bleibt der Messbereichs-Endwert statisch in dem ausgewählten Bereich, es erfolgt keine automatische Umschaltung mehr.

Der gewählte Messbereichsmodus wird auf dem Display − getrennt für die beiden Messgrößen Spannung und Strom − mit den Anzeigen "auto" und "fix" angezeigt. Der Messbereichsmodus wird für die Spannung blau und für den Strom rot dargestellt.

Sollte der Messwert größer als der aktuelle Messbereich sein, so wird die Fehlermeldung "Out of Range!" eingeblendet, siehe dazu auch Bild 17.

Im Modus "Plotter" wird die Anzeige "Out of Range!" farblich so angepasst, dass die verwendete Farbe die betroffenen Messkurven darstellt. Also Anzeige blau für die Spannung, rot für den Strom, grün für die Leistung. Es kann aber auch die entsprechende Mischfarbe genutzt werden.

Der Messbereichs-Endwert für die Leistung bestimmt sich aus der Multiplikation der beiden Messbereichs-Endwerte von Spannung und Strom. Es besteht also keine separate Möglichkeit zur Einstellung des Messbereichs-Endwerts der Leistung.

#### **Messwertfilterung**

Beim DPM1 besteht die Möglichkeit, über mehrere Messwerte eine Mittelwertbildung einzustellen, um so eventuelle Störgrößen auf den Messleitungen zu eliminieren. Es kann eine Mittelwertbildung für max. 16 Werte ("Average Factor") eingestellt werden.

Die Einstellung des Filterfaktors wird mit einem langen Tastendruck der Taste **OK** > 2 s gestartet. Auf dem Display wird ein neues Fenster eingeblendet, in dem der aktuelle Wert des Mittelwertfaktors angezeigt wird (Bild 18).

Mit den beiden Tasten ↑ und ↓ kann der Wert eingestellt werden, und mit einem erneuten langen Tastendruck der Taste **OK** > 2 s wird der neue Wert gespeichert. Um die Einstellung ohne Speichern zu verlas-

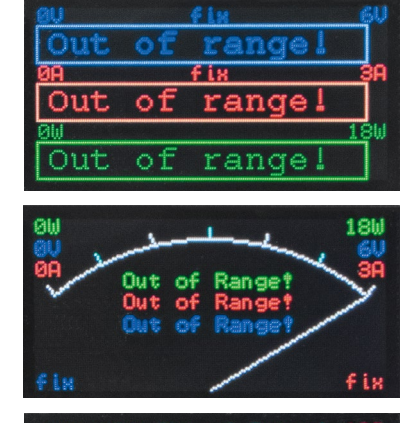

600 Out of Range!

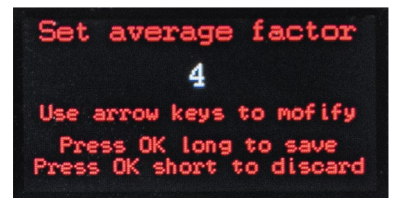

*Bild 17: Die Darstellung "Out of Range!" in den einzelnen Modi*

*Bild 18: Einstellung des Filterwerts beim DPM1*

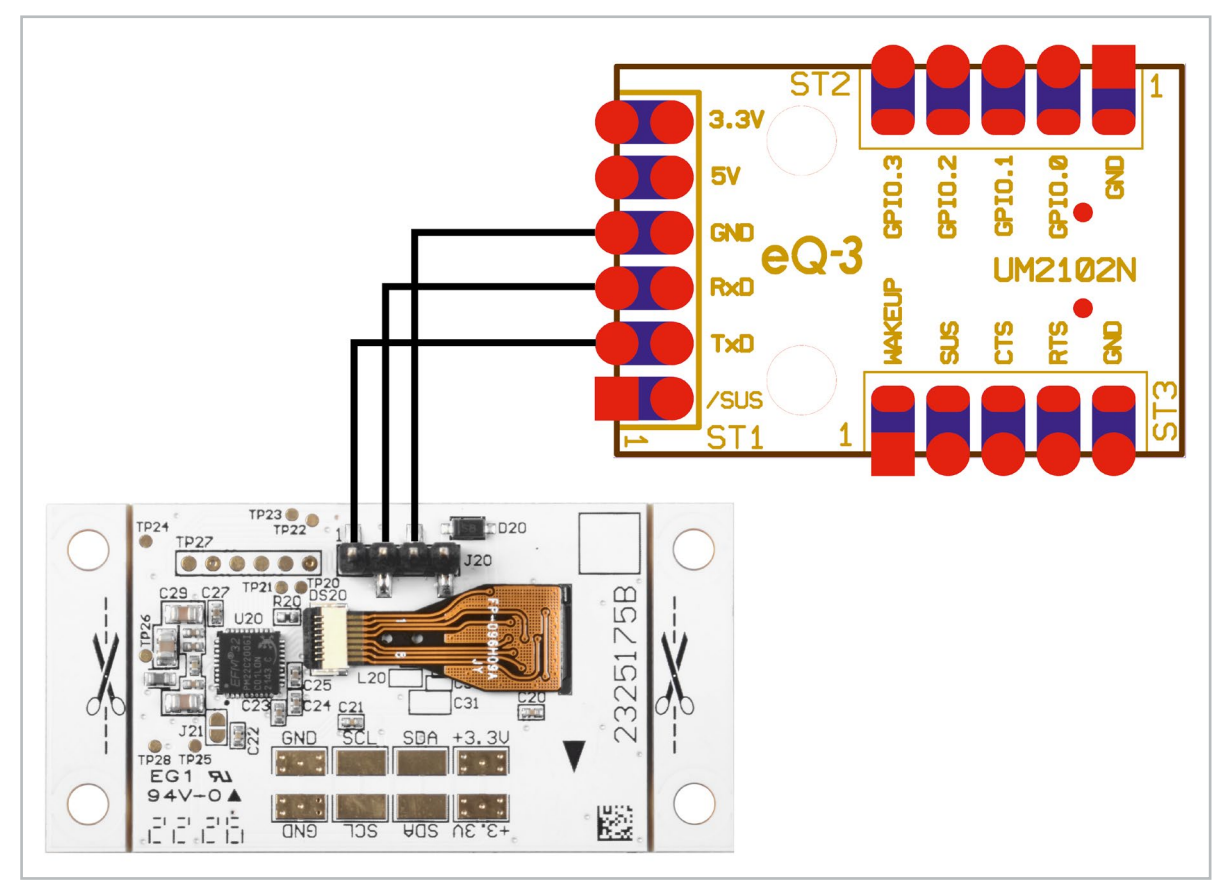

*Bild 19: Verbindungsschema DPM1 und des USB-UART-Wandlers CP2102N*

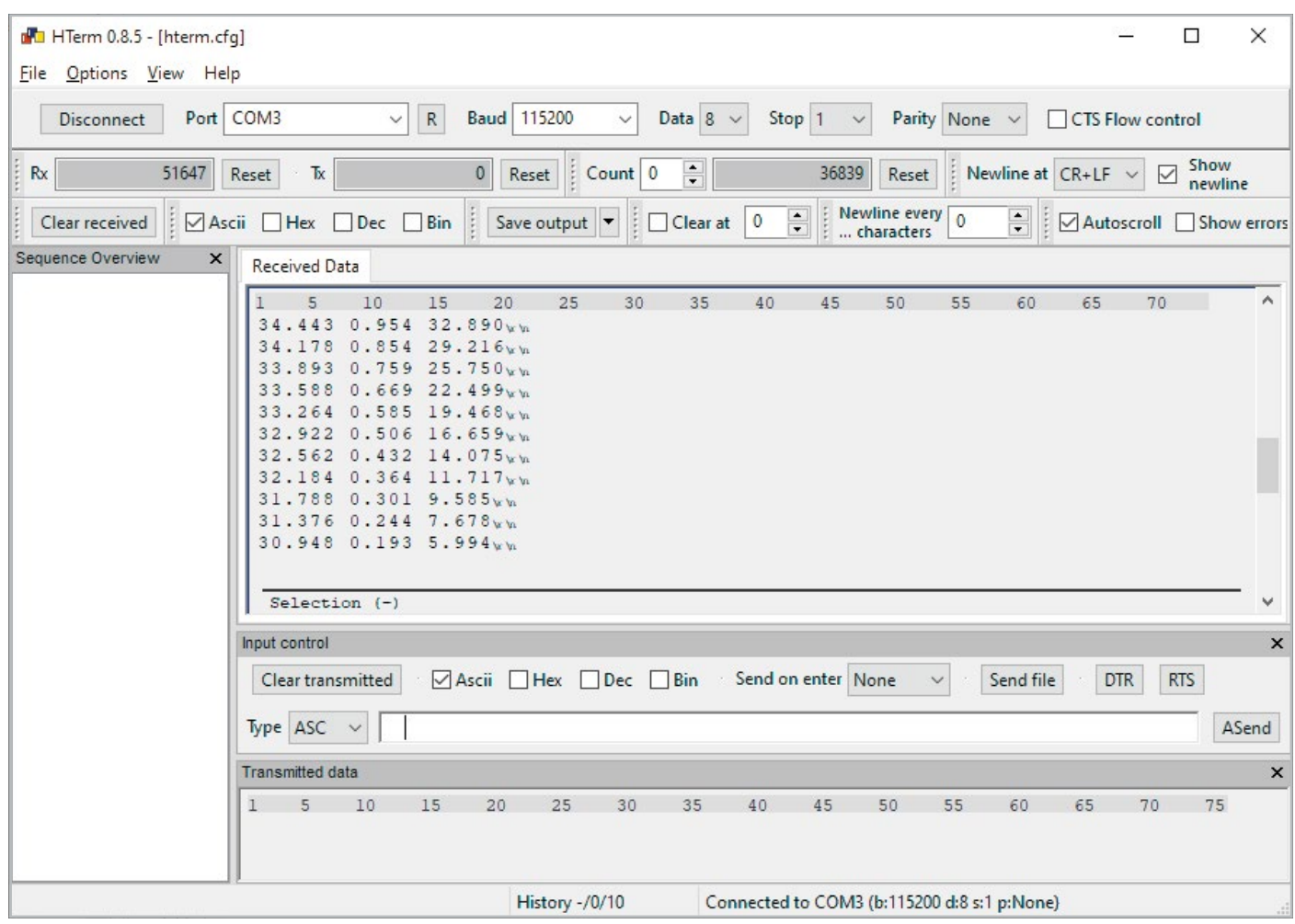

*Bild 20: Darstellung der Werte im Terminalprogramm HTerm*

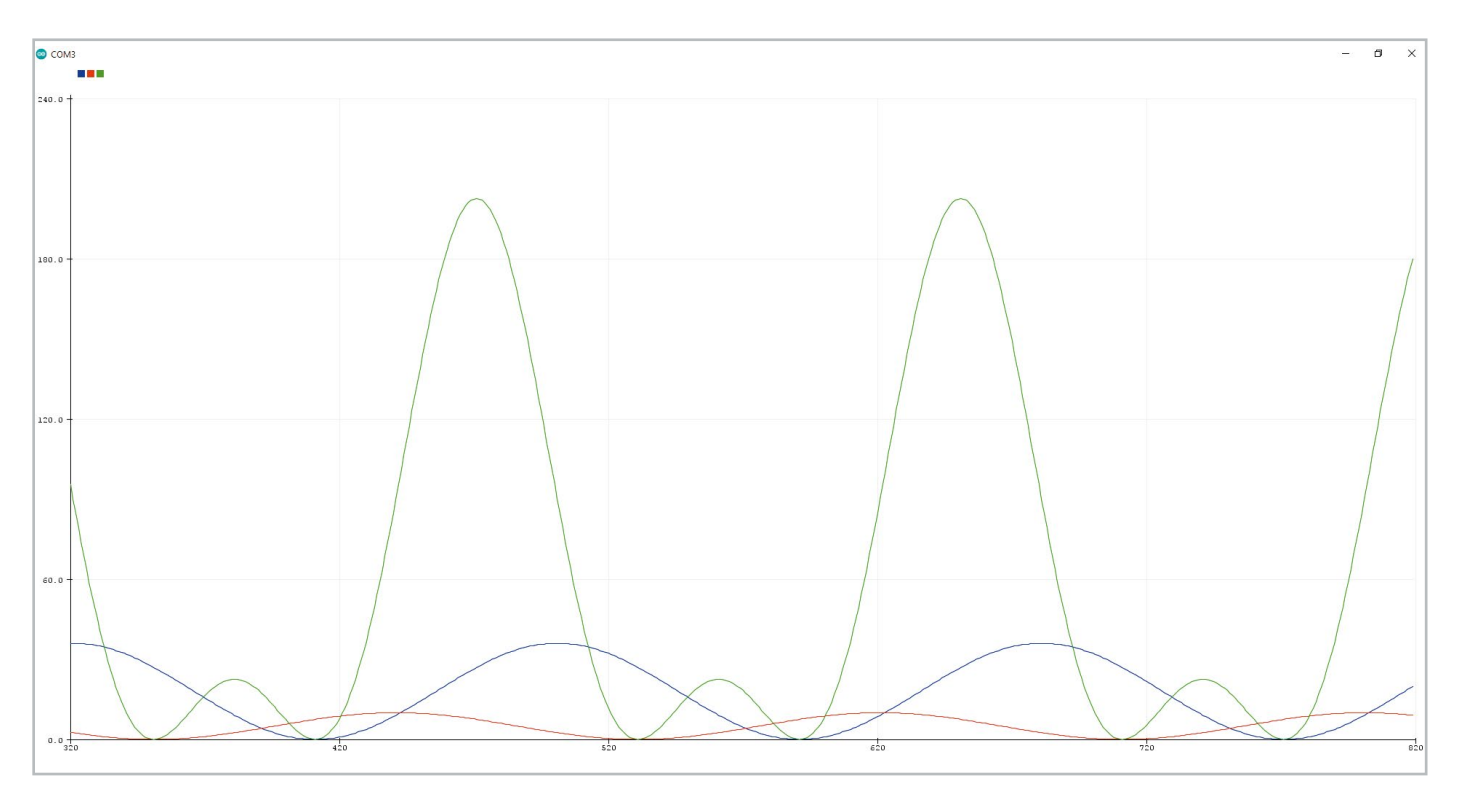

*Bild 21: Darstellung der Werte im Serial Plotter der Arduino IDE*

#### **UART-Schnittstelle**

Die Verbindung zwischen dem DPM1 und einem USB-UART-Wandler [8] ist so auszuführen, dass TxD vom USB-UART-Wandler mit RX\_In vom DPM1 und TX\_Out vom DPM1 mit RxD vom USB-UART-Wandler verbunden werden − siehe Beispiel mit UM2102N (Bild 19).

#### **UART-Einstellungen:**

115200 Baud 8 Datenbits 1 Stoppbit Keine Parität

Über die serielle Schnittstelle werden die Messwerte als einfache ASCII-Zeichenfolge übertragen. Die Daten werden durch ein Leerzeichen getrennt gesendet, so lassen sie sich mit einfachen Mitteln wie dem Terminalprogramm HTerm (Bild 20, [9]) oder dem Arduino Serial Plotter, der in der Arduino IDE integriert ist, aufzeichnen (Bild 21).

#### **Firmware-Update über den Bootloader**

Über die vorhandene UART-Schnittstelle können auf dem DPM1 auch Firmware-Updates eingespielt werden.

Zum Einspielen eines Firmware-Updates muss beim DPM1 der interne Bootloader gestartet werden. Dazu sind beim Anlegen der Versorgungsspannung die Pfeiltasten († und +) zu drücken.

Das Gerät startet dann den internen Bootloader und zeigt dies auf dem Display an.

Technische Daten

Technische Daten

In diesem Modus kann mit einem auf der Artikelseite des DPM1 im ELVshop [3] bereitgestellten Update-Tool und dem angeschlossenen USB-UART-Wandler eine neue Firmware in das Gerät einge-**ELV** spielt werden.

# **i Weitere Infos**

- [1] ELV Bausatz Mini-Voltmeter für Steckboards mit TFT-Display, MVM1: Artikel-Nr. 156596
- [2] ELV Bausatz Strommessadapter SMA1 für ELV Mini-Voltmeter für Steckboards: Artikel-Nr. 156606
- [3] ELV Bausatz Digitales Panelmeter DPM1: Artikel-Nr. 158014
- [4] BOPLA-Gehäuse ET 215 F, 120 x 80 x 57 mm: Artikel-Nr. 127584
- [5] Sicherheits-Bananenkupplung, blau: Artikel-Nr. 021534
- [6] Sicherheits-Bananenkupplung, rot: Artikel-Nr. 015878
- [7] Sicherheits-Bananenkupplung, schwarz: Artikel-Nr. 015877
- [8] ELV Bausatz USB-Modul UM2102N: Artikel-Nr. 150952
- [9] Terminalprogramm HTerm: https://www.der-hammer.info/pages/terminal.html

Alle Links finden Sie auch online unter: de.elv.com/elvjournal-links

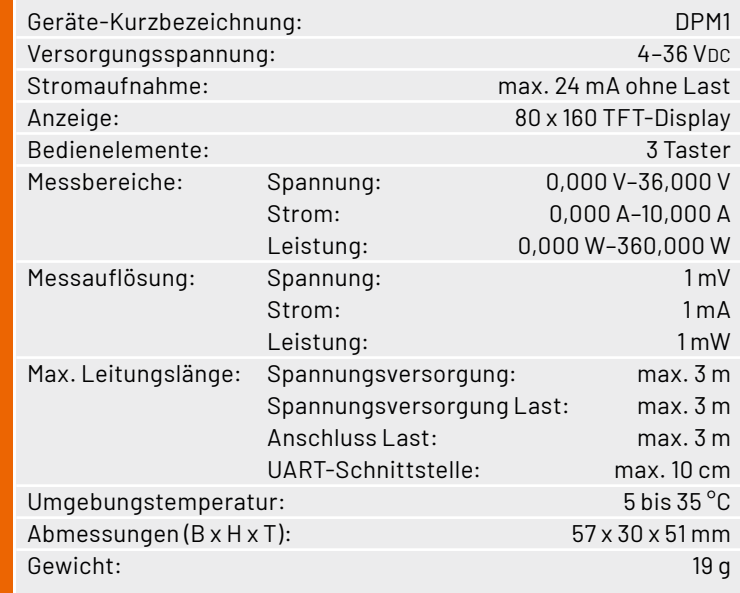